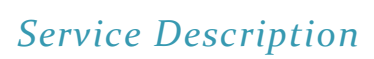

Authors: Aridhia PO Team Date: 31 August 2023 Version: 1.0

# Table of Contents

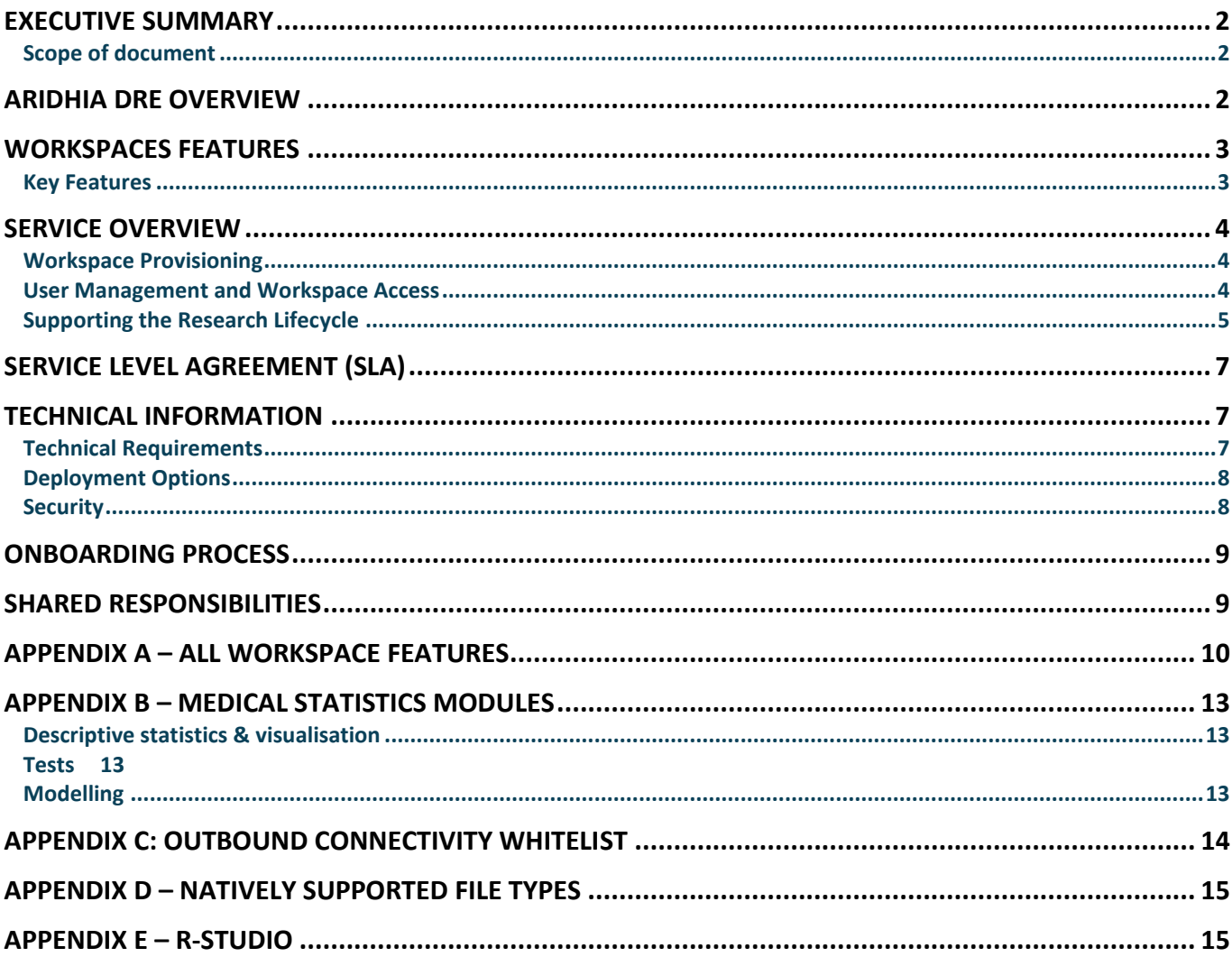

## <span id="page-1-0"></span>*Executive Summary*

Aridhia Workspaces are cloud-hosted environments within Aridhia's Digital Research Environment which allow the collaborative analysis of healthcare research data. They can be safely accessed from multiple approved locations, allowing secure, advanced project collaboration across sites.

Workspaces can only be accessed by authorised users who can upload and analyse data, collaborate on data or other project resources, follow project activity and export data for publishing or further research.

A Workspace can be accessed via a web browser and provides access to a large range of analytical and data tools. Workspaces can be provisioned with a virtual machine where the user can also 'bring their own' analysis tools or software for data manipulation or analysis. Virtual Machines (VM) can also be provisioned with high-powered compute such as GPU.

Workspace activity is audited and traced for maximum security and compliance.

The full feature list and user guide is available at: [https://knowledgebase.aridhia.io](https://knowledgebase.aridhia.io/)

### <span id="page-1-1"></span>*Scope of document*

<span id="page-1-2"></span>This document describes the features and functionality of Aridhia's Workspaces service version 3.26

## *Aridhia DRE Overview*

Aridhia provides a Digital Research Environment (DRE) to enable the collation, analysis and sharing of healthcare research data in a collaborative manner. This platform allows a research project or organisation to securely upload and store pseudonymised data in a cloud hosted environment which can be accessed by collaborators across the globe. The data can easily be searched and collected for analysis in the Workspace.

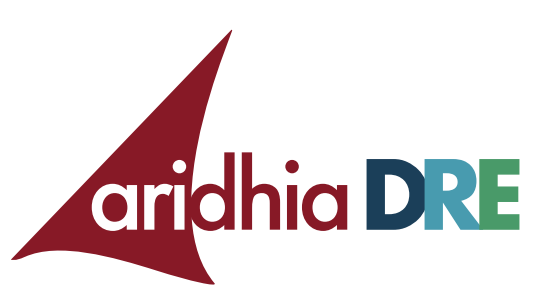

The DRE comprises two main components, FAIR Data Services and Workspaces, facilitating the following workflow in Figure 1. This document focuses on the Workspaces. Information about FAIR Data Services can be found in the FAIR Data Services Service Description.

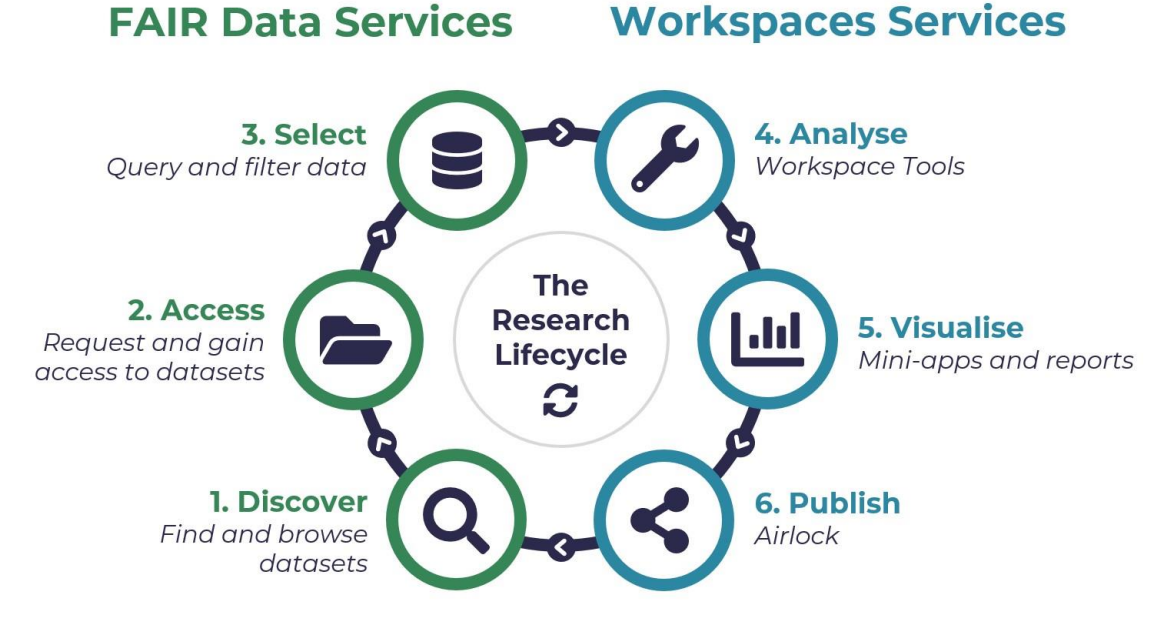

*Figure 1: The Research Lifecycle*

## <span id="page-2-0"></span>*Workspaces Features*

### <span id="page-2-1"></span>*Key Features*

### **COLLABORATION AT THE HEART**

- Worldwide access via common web browsers
- Bring all project members to the data
- Collaborate with users from outside of the organisation
- Built in private Git available for collaborative development via Linux VMs

### **SCALABILITY**

- Add workspaces on demand
- Scale-up compute by adding GPU or additional Virtual Machines

### **BUILT-IN DATA ANALYSIS**

- Native support for R, shiny and SQL.
- Built-in Apps like R-Studio*®* and Jupyter Notebooks
- Built-in statistics modules for point and click data analysis

### **SECURE DATA STORAGE**

- Workspace is audited
- Data can be imported by the user and exported or shared via Airlock service

### **EXPANDABLE**

- Add Azure services such as Machine Learning, Spark, Cromwell
- Ability to integrate 3rd party containerised apps

### **PRIVACY BY DESIGN**

- Secure data access and management via MFA, RBAC, encryption and secure key management
- ISO 27001 accredited.

### **INTEGRATION WITH ARIDHIA FAIR SERVICES**

- Single Sign On (SSO) between FAIR and Workspace services
- Consistent Aridhia DRE user interface.

### **CLOUD-NATIVE SERVICE**

- Developed and hosted on the cloud.
- Integrates with and improves on cloud technologies.

This document also outlines the technical aspects of the service such as deployment options, service-level agreements (SLAs) and security as well as the process of Onboarding the customer to FAIR Data Services.

### <span id="page-3-0"></span>*Service Overview*

### <span id="page-3-1"></span>*Workspace Provisioning*

Workspaces provided by Aridhia are cloud based, hosted on Microsoft's Azure cloud, and delivered in a 'Software as a Service' (SaaS) model. This allows a Workspace to be scalable and adjustable for the user's needs and accessible globally from authorised locations, in line with organisational security policies. Compute power can be added for more complex data analysis and more users can easily be added for larger collaboration projects. The length of time a Workspace is provided can vary depending on the scope of the project.

Users can register with Azure B2C any time after their hub has been set up.

- A Tenant Administrator can be assigned, they can create Workspaces and set the membership for each one.
- A Tenant Administrator can pre-register users who will receive an email inviting them to sign up to the platform. Up to 100 users can be added at once.
- The Workspace Administrator can manage which users have access to their Workspace.
- Users have a defined role associated with their Workspace account through the built-in role-based access control.
- Users can sign in using their e-mail address and a password which they set. All users must use second factor authentication using a mobile or a landline phone to log in.
- Organisations also have the option to allow access to workspaces using a login service federated to their own Active Directory.
- The Workspace Administrator and Manager can invite registered users into the Workspace and users can accept or reject the invitation.
- When adding users to a workspace, they can be identified by name and e-mail address.
- The Tenant Administrator can Hibernate a workspace and "wake up" a hibernated workspace
- A Tenant Administrator can apply restriction descriptions to a workspace that members must accept prior to being able to access the workspace. Acceptance is audited.
- Tenant administrators can suspend and re-enable suspended users.
- Tenant administrators can order workspaces by 'last activity'
- Tenant administrators can export a CSV of all workspaces, members, last activity and state

### <span id="page-3-2"></span>*User Management and Workspace Access*

Aridhia's Workspaces have privacy built in by design. The Tenant Administrator and administrator of a Workspace can add registered users to a Workspace and can assign them one of the following roles:

The **Standard** user profile applies to the majority of Workspace users. The Standard user can:

- upload files and data into the workspace
- edit and update files, blobs and database tables
- create, edit and collaborate on database tables and their associated metadata and delete work files
- create, preview, publish, delete and run R Shiny apps
- install, run and delete software in virtual machine
- run containerised Apps
- create notes
- create comments (but can only update or delete their own)
- generate Upload API access tokens
- request an Airlock of files and/or data
- view a list of Workspaces that they have been granted access to, and the associated members.

The **Administrator** is the user in charge of the Workspace. They have all the same rights as the Standard user above, but they can also:

- add or remove members to the Workspace(s)
- set the role for members

### *ARIDH IA WORKS PACE S – SERV ICE OVERV IE W*

- access the audit of their Workspace(s)
- approve/deny Airlock requests to export results and files out of the workspace.

The **Manager** can also manage the workspace and its users. A Workspace manager has the same rights as a standard user and can also:

- add or remove members to the Workspace(s). They cannot add Workspace Administrators.
- set the role for members
- access the audit of their Workspace(s)

**Contributor** users can add data to a workspace via Workspace to Workspace Airlock. They have no access to the workspace UI.

Contributors can upload files and data using the upload API but must have a token generated by a standard user or workspace administrator.

### <span id="page-4-0"></span>*Supporting the Research Lifecycle*

The Aridhia Workspace is built to support day to day analytics and the lifecycle of a research project. Along with the FAIR data services, where data is collated and organised for ease of use, the Workspace aids collaboration by allowing users to access shared projects and data in a cloud hosted environment. The Workspace is designed to allow easy analysis of data using the built-in tools but also offers flexibility for the more advanced researcher.

Once a user has been granted access to a Workspace and has accepted the invitation, they are able to carry out all or some of the following actions, depending on their assigned role.

### **LOG IN**

In order to access their Workspaces, a user must first log into the Aridhia DRE. The user can:

- authenticate using Multi-factor Authentication (MFA) via phone call, SMS or TOTP
- or login using their organisational credentials if federated login is used
- see a list of their Workspaces and the role which they have in that Workspace
- see a summary of each Workspace
- access documentation.

The user can select the Workspace they want to work in and are redirected into that Workspace. Once logged into a Workspace the user can:

- see a project homepage (if it is set)
- see the activity summary
- see notifications in a service banner.

The activity page provides a timeline of the activity within the Workspace so that users can see what each other have been working on. Users can:

- comment on work or activity
- leave notes for other users
- see project highlights and insights
- promote notes to an insight to highlight them to the other workspace users.

### **IMPORT OF DATA**

Workspace users can import data into the Workspace for analysis. They can:

- upload items directly in the Workspace UI using drag and drop or file selection
- upload items using an API
- upload items to an Inbox or

### *ARIDH IA WORKS PACE S – SERV ICE OVERV IE W*

- upload data as a CSV or add the TDF and have data tables created automatically
- select where the upload should be stored within the Workspace
- use FAIR Data Services to find and import data hosted on local hub.

All uploaded data is automatically scanned for viruses and malware before being moved into the workspace.

Data can be stored in a file or blob store.

### **WEB UI**

The Aridhia Workspace provides the following functions for the analysis and manipulation of the uploaded data:

- View dataset summaries
- View the data in read only mode in a table format
- Edit the table data in a specialist editor
- Edit the data using SQL scripts
- Run SQL queries to find and analyse data
- Quickly visualise data using built in analytics tools
- Run analysis modules on random sample sets of very large datasets
- Access uploaded files and blobs
- Edit and execute R scripts and other code using a syntax-highlighting editor (supported file extensions are sql, csv, r, rnw, ipynb and txt)
- View a rendered version of markdown files
- Install R packages into a console session from a library of resources
- Create and edit documents to support the project
- Generate PDF reports
- Search through uploaded and created documents and files
- Create and use R Shiny 'mini-apps', providing targeted, interactive visualisation and analytics.
- Use Built-in Apps such as R-studio and Jupyter notebooks.

All the project's essential documents and information can be safely held in one system which saves users from switching between contexts to find information; it also means that all project users can have easy access to the information that they need.

### **VIRTUAL MACHINE**

Virtual Machines can be added to Workspaces, they can be used to access additional tools and analytical software.

- Linux or Windows virtual machines.
- Data Science images available with preinstalled software
- Sized according to the scale of the users' project and requirements (ranging from 1vCPU and 2 Gb RAM to 64vCPU and 256 Gb RAM; Linux or Windows; CPU-only or GPU)
- All VMs in a workspace are in an isolated subnetwork specific to the workspace for enhanced security and to enforce workspace separation
- Access to the internet outside of the workspace subnet is controlled via a proxy allowed domains list
- Workspace files and data tables can be written to and read from the VM and files from the VM can be saved back to the Workspace.
- Users can install their own software including analytical or graphical tools.
- Use of VMs is audited at the workspace level
- VMs are automatically patched on a regular basis

### **OUTBOUND AIRLOCK**

At any time in the project, data or project artefacts can be exported from the Workspace through the Airlock. The user can:

- create a request in the Workspace to export some data or artefact that they have been working on
- send the request to the Workspace Administrator who must approve the export of the data.

### *ARIDH IA WORKS PACE S – SERV ICE LEVE L AGRE EMENT (S LA)*

The Airlock approval step ensures that the Workspace Administrator knows where the data is being used and provides data security.

Airlock requests can also be made to send data and artefacts to other workspaces which the user is a member of using the **Workspace to Workspace Airlock** feature.

Here, the user can

- create a request in their workspace and select one of their other workspaces as a destination
- send a request to the administrator to have their transfer approved
- receive the zipped Airlock package in the Inbox of their other workspace

Approved Airlock requests are packaged in a zipped archive for convenient download or transfer.

### **AUDIT**

Many of the steps described above include entries into an Audit log which can be seen by the Workspace administrator. The administrator can export this log into a CSV format so that it can be stored or used elsewhere.

Audit logs include the:

- date and time of the action
- user name and role of the user who carried out the action
- type of event they carried out
- resource affected
- events including data manipulation, uploading of new data and exports are reported in the Audit log.

The audit log is available for the lifetime of a workspace although the workspace administrator may only be able to see the most recent portion of this. The full audit log can be requested form Aridhia at any time.

## <span id="page-6-0"></span>*Service Level Agreement (SLA)*

Aridhia offers availability at an SLA of 99.5%, excluding planned downtime. Specific service performance SLAs are contractual and differ between clients.

Standard support SLAs are described in the Aridhia [Service Desk SLA document](https://knowledgebase.aridhia.io/aridhia-dre-support-and-slas/). 

SLAs may be customised to customer requirements at Aridhia's discretion upon request.

A database and all the data in the workspace are backed-up on a nightly basis (every 24 hours). Back-ups are retained for fourteen days on a rolling basis and saved in a local Azure region or an alternative region on client request. Virtual Machines' local disks are currently not backed-up.

<span id="page-6-1"></span>Terms and conditions of the service can be found in th[e End User License Agreement](https://knowledgebase.aridhia.io/article/terms-and-conditions/) (EUA).

# *Technical Information*

### <span id="page-6-2"></span>*Technical Requirements*

### **AZURE SERVICES USED**

Workspaces are hosted on Microsoft Azure platform. DRE currently uses the following Azure services:

### *Tenant/ Subscription level Resource Group*

- Azure Security Centre
- Storage (ARM templates)

### *ARIDH IA WORKS PACE S – TECHN ICA L INFORM ATION*

#### *Hub Resource Group*

- Virtual networks
- Azure Kubernetes Service
- IPS
- Azure Service Bus
- Azure Container registry

### *Workspace Resource Group*

- Application Insights
- Log Analytics
- Container Registry
- Storage Account
	- o Blob container
	- o Azure Files share
- Azure Key Vault
- (Optional) Azure Machine Learning

### *Backup Resource Group*

• Recovery Vault

### **BROWSER SUPPORT**

The current list of supported browsers are described in the Aridhia DRE [Browser](https://knowledgebase.aridhia.io/article/browser-support/) Support Knowledge base article.

### <span id="page-7-0"></span>*Deployment Options*

Workspaces are developed upon and hosted on Microsoft Azure. Customers can select to deploy the service in an Azure Region of their choice. Typically, this decision is made based on the Azure Region closest to the user's locale or that satisfies their data governance requirements. Note that onboarding into some Azure Regions may not be possible due to a Region's technical constraints. While this is extremely rare, this may occur for example, if the Region does not support a feature our service requires.

Workspaces are hosted by Aridhia on a customer dedicated Azure Subscription. Hosting Workspaces in a dedicated subscription on a customer's Azure tenancy is also available.

The resource footprint of the service deployment will be discussed with the customer during the onboarding process. Any resource footprint changes to be made during the operation of the service, either requested by Aridhia or the customer, shall be agreed between both parties before actioning. 

### <span id="page-7-1"></span>*Security*

Aridhia has implemented the DRE to ISO 27001 standards and has been ISO27001 certified by external auditors. This covers Aridhia's processes and technology (see [certificate](https://www.aridhia.com/downloads/IS-705591-certificate.pdf)). 

Aridhia also hold the following security certificates:

- ISO27701.
- HITRUST and
- Cyber Essentials

Aridhia self-certifies to the NHS Digital Data Security and Protection Toolkit assessment.

The DRE is deployed on Microsoft Azure which is also accredited to ISO27001 and numerous other certifications such as CSA STAR.

Aridhia security and privacy by default approach is reflected in the following security measures:

• Web standard authentication using OAuth2, MFA, TOTP and role-based access

### *ARIDH IA WORKS PACE S – ONBOARD ING PROCESS*

- Regular penetration testing by third parties
- Secure Development Life Cycle
- Data never leaves the platform except through Airlock approval
- Comprehensive Audit log
- Virus scan on upload.

Azure Security Center is used to protect the DRE against threats.

### **ENCRYPTION AND KEY MANAGEMENT**

Aridhia follows best practice guidelines for data encryption and secure key management for all cryptographic operations: 

- All user and API communication is encrypted using HTTPS
- Encryption of data at rest and in flight.

### **MFA AND ROLE-BASED ACCESS**

Multi-Factor Authentication (MFA) is enforced for all user accounts of the service. The principle of least privilege is employed via role-based user access. Newly signed up users are given no permissions until assigned by an Administrator.

## <span id="page-8-0"></span>*Onboarding Process*

In order to commence onboarding, Aridhia will conduct an onboarding session with the customer that will cover:

- An overview of the Workspaces onboarding process
- Information gathering from the customer to assist in the onboarding of Workspaces
- Discuss and agree the deployment resource footprint based on cost, performance and scalability requirements
- Providing information on the service SLAs and how the customer can access the Aridhia Service Desk
- Providing training on how to use the service
- Obtaining agreement from the customer on the onboarding process and estimated onboarding timelines.

## <span id="page-8-1"></span>*Shared Responsibilities*

This section outlines the responsibilities for Aridhia and the customer in order to successfully deploy and operate the service.

### *The customer shall:*

- Submit any change requests, feature requests, incidents or general support questions to the Aridhia Service Desk
- Identify a customer service owner(s) for the purpose of being a primary point of contact for the service
- Identify a customer service administrator for the purposes of user management as described above
- Ensure security packages are up to date on Workspace VMs.

### *Aridhia shall:*

- Deploy the service and necessary infrastructure on an Aridhia customer-dedicated or customer's own Azure Subscription
- Normally deploy a new version once every two weeks
- Provide training to the customer on how to utilise the service
- Provide support to the customer via the Aridhia Service Desk adhering to defined support SLAs
- Continue to provide updates to the service where necessary (e.g. features, security) and notify the customer of such updates and any impacts to the running of the service (e.g. downtime).
- Act only as a processor of data and **not** a data owner.

# <span id="page-9-0"></span>*Appendix A – All Workspace Features*

The list below contains a detailed description of all features available in Workspaces on Azure.

#### *User Sign up (registration)*

Users can self-register Users can be invited to register via automated e-mail Users are authenticated through Azure Active Directory B2C Users are authorised through workspace membership rules Federated login can be enabled, users login using their organisational credentials

#### *Workspace Administration*

Workspace Administrator can invite users to their Workspace Users are identified using their name and e-mail address Workspace Administrator or Manager can remove users from their workspace Administrator, Manager, Standard and Contributor user roles are available - see section on roles Hibernate workspaces and store their content in Azure Cold Storage

#### *Workspace Management*

Workspace owner can be set Workspace description can be set Workspace logo can be set Hubs can be provisioned in many Azure regions Workspaces can be hibernated to save Hub resources Restrictions can be added to workspaces

#### *Login*

Multi Factor Authentication (MFA) is required Second factor authorisation via text message (SMS) Second factor authorisation via call Second factor authorisation TOTP via Microsoft Authenticator App Federated login must have second factor authentication enabled Workspace list is accessible from a known domain name

#### *Workspace List*

A user can only see their own Workspaces List of Workspaces is searchable and filterable Each Workspace has its own URL, which can be shared

#### *Homepage*

The Workspace homepage is customisable by a member using HTML It can include links to the "outside world" The homepage can include links to other areas of the Workspace Images can be included in the homepage Users can see notifications in a service banner.

#### *Workspace Activity*

Users are identified by name Users can comment on other user's actions Links to files can be used Airlock requests are reported in the summary The Workspace administrator can approve or deny Airlock requests A user can download or transfer their Airlock package

### *ARIDH IA WORKS PACE S – A PPENDI X A – A LL W ORKSPACE FEA TURE S*

Comments and Notes can be promoted to Insights The activity list can be filtered for insights Users can add formatting to a note

### *Auditing*

The Workspace audit log is available to the Workspace administrator (not standard users) Each audit record reports Time, User, Event, Resource and Detail parameters of the audit event The audit columns are filterable The audit log can be exported (downloaded) by the Workspace Administrator The full audit history of a workspace can be requested from Aridhia

### *Apps*

New apps can be created in the workspace using R Shiny R Shiny Apps can be uploaded

- R Shiny Apps can be edited in files
- R Shiny Apps can be edited in R Studio in VM
- Apps are hosted in dedicated Kubernetes pod and can access Workspace resources
- Jupyter Notebook
- R-Studio

### *Database Table*

Data can be imported from a CSV file

- CSV can be transformed into a database table via wizard
- Metadata can be added to tables
- Metadata can be imported from a file (.tdf) or copied from another table
- Metadata can be exported to a file
- Database tables and views can be previewed
- Users can create custom views
- Table data can be visualised
- Data can be edited inline
- Analytics module with >20 commonly used methods in medical statistics (see Appendix B for details)
- Data can be exported as a datafile (csv)
- Datasets can be deleted
- Datasets can be accessed from the VM
- PostgreSQL DB (enables R Studio/Jupyter)

### *Files*

Files can be stored in Files and Blob storage

- Users can create subfolders
- Users can create new files
- Users can upload files
- Users can set a file type
- Files can be moved
- Files can be renamed
- Common code and file formats can be opened in an editor (see Appendix D)
- Files can be uploaded to an Inbox
- Users can view rendered markdown

### *Other file types may be opened as text files*

Markdown files open as HTML or can be edited Executable files can be run from the editor or file list

#### *ARIDH IA WORKS PACE S – A PP ENDI X A – A LL W ORKSPACE FEA TURE S*

#### *Scripting*

Syntax highlighting (.r and .sql) Run file from the editor

#### *Datafiles*

CSVs can be viewed and analysed as data tables Create and Edit data via data table Very large CSVs will be randomly sampled in the data table

### *R Console*

Start a new session in the console Create new scripts in the console Select R Version Open scripts from the sidebar Access Workspace files and data Import packages from approved CRAN mirrors View history, plots and reports

#### *Virtual Machines*

Virtual machines can be provisioned by Aridhia VMs can access workspace files VMs can access workspace DB Outbound network connectivity is limited by a hub-wide standard allowed domains list (access to internet is limited to whitelisted sites) Virtual machine sizes can be chosen from approved list Windows and Ubuntu Linux operating system options available Linux VM users have unique user identity scoped home directories Linux VMs have access to Gitea collaborative development and versioning GPU Option available VMs can be set to auto-shutdown at a predefined time of day VMs are automatically updated unless otherwise agreed. Data Science Virtual Machines available with pre-installed tools

### *Airlock (Data Export)*

Standard users can make a request to remove items from the Workspace Workspace Administrators can self-approve Airlock requests Workspace Administrators must approve the Airlock request Workspace Administrators can reject an Airlock request Airlock requests are highlighted in the summary tab All users must submit a reason for requesting an Airlock Package Airlock Packages can be downloaded or transferred directly to other workspaces An Airlock can be requested from the side bar Airlock can be requested from the selected file's option menu

## <span id="page-12-0"></span>*Appendix B – Medical Statistics Modules*

Below is a list of available Workspace methods. For a full description see the [Medical Statistics Core](https://knowledgebase.aridhia.io/kbcategory/data-table-analytics/) section of the Aridhia DRE [Knowledge Base.](https://knowledgebase.aridhia.io/)

### <span id="page-12-1"></span>*Descriptive statistics & visualisation*

- Density plot
- Histogram
- Frequency Bar Chart
- Column Bar Chart
- Box/Whisker plot
- Scatter plot
- Bubble chart
- Line chart
- Area chart
- Heatmap
- Radar Chart
- Word Cloud
- Timeline

### <span id="page-12-2"></span>*Tests*

- Single mean
- Compare means
- Crosstab
- Student's T-test (with visualisation)
- Mann–Whitney U test (with visualisation)
- Pearson's chi-squared test

### <span id="page-12-3"></span>*Modelling*

- Correlation
- Analysis of variance (ANOVA)
- Linear Regression
- Logistic Regression

## <span id="page-13-0"></span>*Appendix C: Outbound Connectivity Whitelist*

By default, the following destinations are whitelisted for HTTPS proxy access from a Workspace VM. The list can be configured for customer requirements. For example, connectivity to APIs, compute or storage facility hosted elsewhere can be enabled.

### **FOR R PACKAGE MANAGEMENT (CRAN)**

- cloud.r-project.org
- .rstudio.org
- rstudio.com
- r.aridhia.net
- www.stats.bris.ac.uk
- cran.ma.imperial.ac.uk
- cran.cnr.berkeley.edu
- ftp.osuosl.org

### **FOR PYTHON PACKAGE MANAGEMENT**

- pypi.python.org
- pypi.org
- files.pythonhosted.org
- anaconda.org
- repo.anaconda.com

### **FOR UBUNTU LINUX PACKAGE MANAGEMENT**

- ftp.heanet.ie
- nl.archive.ubuntu.com
- azure.archive.ubuntu.com
- archive.ubuntu.com
- security.ubuntu.com
- ppa.launchpad.net

### **ARIDHIA SERVICES & AZURE SERVICE DEPENDENCIES**

- knowledgebase.aridhia.io
- .azure-automation.net
- .ods.opinsights.azure.com
- .oms.opinsights.azure.com
- For Windows patching
- file.core.windows.net
- packages.microsoft.com

### **MISCELLANEOUS**

• (For GPU/CUDA drivers) developer.download.nvidia.com

# <span id="page-14-0"></span>*Appendix D – Natively Supported File types*

The following files types can be opened in the Workspace file editor without a warning popping up to make the user confirm that the file is safe to open as a text file:

- SQL (.sql)
- R files (.r)
- LaTeX markup (.rwn)
- Jupyter Notebook (.ipynb)
- plain text (.txt)
- markdown (.md)
- R-Shiny app version (.version)
- YAML (.yml/.yaml)
- JSON (.json)
- Shell scripts executable (.sh)
- JSON files (.json)
- Markdown (.md)

# <span id="page-14-1"></span>*Appendix E – R-Studio*

RStudio® and the RStudio logo are registered trademarks of Posit, PBC